# THANK YOU FOR CHOOSING ROBOTIO

This step-by-step guide will allow you to install and test your Wrist Camera on a UR3, UR5 or UR10
Universal Robots with a CB3.1 controller.

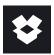

## **1.WHAT IS SUPPLIED**

Standard upon delivery of a Wrist Camera kit for Universal Robots:

| Wrist Camera             | (RWC-CAM-001)     |
|--------------------------|-------------------|
| Tool plate               | (RWC-TOOL-062)    |
| Calibration board        | (ACC-CALIB-BOARD) |
| Color background         | (ACC-TEACH-BACK)  |
| 4 ports USB hub splitter | (ACC-USB-4-HUB)   |
| USB license dongle       | (ACC-USB-DONGLE)  |
| 16 Gb USB stick          | (ACC-USB-16G)     |
| Necessary hardware       |                   |

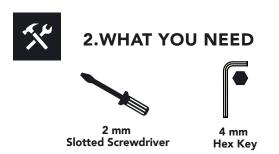

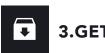

## **3.GET THE LATEST**

- Visit support.robotiq.com
- Download and uncompress the content of UCC-X.X.X directly on the provided 16 Gb USB stick (ACC-USB-16G).
- Get the latest instruction manual.

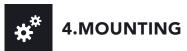

 Place the Wrist Camera (RWC-CAM-001) on the robot arm. Align the dowel pin.

#### Option 1:

- Fix the camera on the robot arm using the provided M6 X 12mm (RWC-UR) screws and lock washers.
- Mount the gripper directly on the Wrist Camera using the provided M5 X 35mm (CPL-C3-B) screws and lock washers.

#### Option 2:

- Place the tool plate (RWC-TOOL-062) on the camera. Align the dowel pin.
- Fix the end effector on the robot arm, through the tool plate and the camera, using M6 screws. The use of a dowel pin for alignment is recommended.

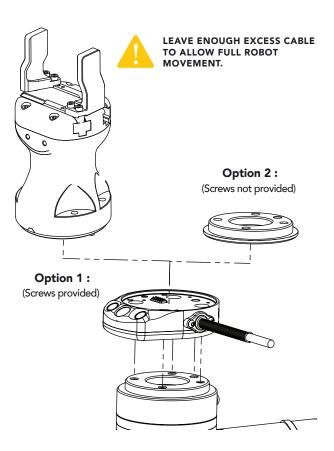

# 5.WIRING

- Connect the red wire of the device cable to a 24V pin of the robot controller.
- Connect the black wire of the device cable to a 0V pin of the robot controller.

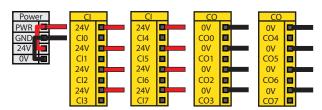

- Connect the 4-port USB hub (ACC-USB-4-HUB) to the robot controller.
- Connect the Wrist Camera's USB cable in the USB hub.
- Connect the USB license dongle (ACC-USB-DONGLE) in the USB hub.

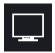

#### **6.SOFTWARE INSTALLATION**

- Have the 16 Gb USB stick (ACC-USB-16G) at hand that contains the UCC-X.X.X uncompressed content (see step 3).
- With the controller on, insert the 16 Gb USB stick in the 4-port USB hub.
- From the PolyScope home page, tap **Setup Robot**.
- Go to **URCaps Setup** and tap the + sign.
- Open Robotiq\_Wrist\_Camera-X.X.X.urcap from the USB stick.
- Tap the **Restart** button.
- When PolyScope reopens, go to **Program Robot** and tap the the **Installation** tab.
- Choose Camera and go to Dashboard.
- Verify the system status and tap Install.
- Wait for the vision server to be installed and for the vision system to start.
- In order to use another USB stick, reboot the robot controller.

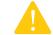

DO NOT REMOVE THE 16 GB USB STICK AND THE USB LICENSE DONGLE, EVEN AFTER THE INSTALLATION HAS BEEN COMPLETED.

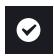

#### 7. TEST WRIST CAMERA

- From a robot program, go to the Installation tab and then select Camera.
- Select the **Dashboard** tab and verify that the vision system is running.
- Go to the **Camera** tab.
- The output image from the camera will appear.
- For help with troubleshooting, visit support.robotiq.com.

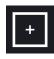

# 8. SNAPSHOT POSITION

- From your robot program, go to the **Installation** tab.
- Go to Features and define a new point.
- Rename it if applicable and check the **Variable** checkbox.
- Set the point at any position in the robot's workspace.
- Go to Camera and then to the Snapshot Positions tab.
- Select the point created and tap **Define** to launch the **Snapshot position wizard**.

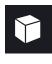

# 9. TEACH OBJECT

- From your robot program, go to the **Structure** tab.
- Go to the **URCaps** submenu.
- Tap the **Cam Locate** button.
- Go to the Command tab and tap Teach object to launch the object teaching wizard.
- You will need to select the previously taught snapshot position.
- Visit support.robotiq.com to get the latest instruction manual and further information on how to program with the Wrist Camera.

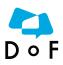

Where automation Pros share their know-how and get answers. dof.robotiq.com

New product has a 1 year warranty from the above date. Refer to your product instruction manual for details.

support.robotiq.com

support@robotiq.com T: 1.418.380.2788 option 3

October 2018 V1.6

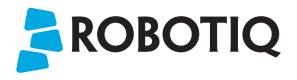

## **WRIST CAMERA**

# **QUICK START GUIDE**

For installation on CB-Series Universal Robots

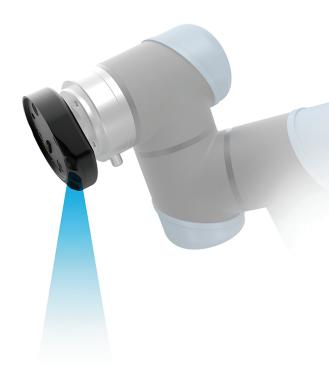